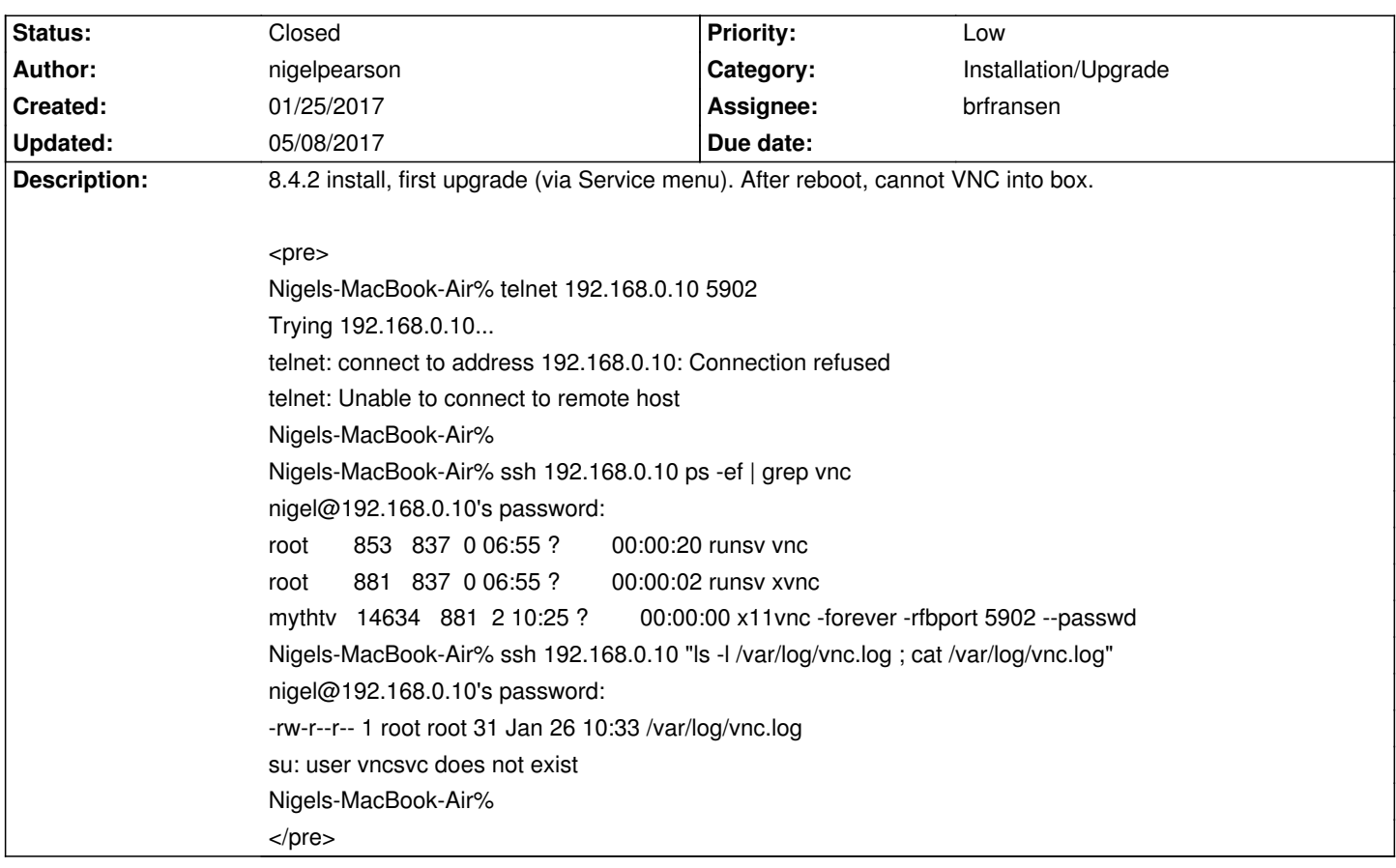

# **LinHES - Bug # 1007: Upgrade disables VNC?**

### **Associated revisions**

## **01/27/2017 11:13 pm - brfransen**

tigervnc: add .install to create vncsvc user

add vncsvc sudo rules. refs #1007

#### **History**

## **01/25/2017 11:55 pm - nigelpearson** [nigel@mythtv-server tmp]\$ egrep vnc /tmp/systemconfig\_debug.log 01-26 06:52 - root - DEBUG - ('vnc', False) 01-26 06:52 - root - DEBUG - ('xvncenable', '')

01-26 06:52 - root - DEBUG - ('xvncpassword', '') 01-26 06:52 - root - DEBUG - ('vncenable', '') 01-26 06:52 - root - DEBUG - ('vncpassword', '') [nigel@mythtv-server tmp]\$

Of course, after re-enabling Screen Sharing under LinHES, access is restored, but a small fault in the upgrade engine?

## **01/28/2017 05:49 pm - brfransen**

*- Assignee changed from jams to brfransen*

I think there might be 2 different issues here, 1 with xvnc and 1 with vnc. From the first command it looks like you were trying to use xvnc but the log file is for vnc. Which were you trying to do?

There was an issue with vnc and the user not being created and that has been fixed in testing.

I can't recreate systemconfig losing the vnc settings though. I did a R8.4.2 clean install, enabled vnc and xvnc in the install. Tested that it worked and then updated and both vnc and xvnc settings stayed the same. Did you enable vnc in the install or after install?

## **05/08/2017 08:19 pm - brfransen**

*- Status changed from New to Closed*